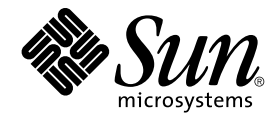

# Escritorio de GNOME 2.0 para el sistema operativo Solaris: Guía de instalación

Sun Microsystems, Inc. 4150 Network Circle Santa Clara, CA 95054 U.S.A.

Referencia: 817–4528–10 Diciembre 2003

Copyright 2003 Sun Microsystems, Inc. 4150 Network Circle, Santa Clara, CA 95054 U.S.A. Reservados todos los derechos.

Este producto o documento está protegido por la ley de copyright y se distribuye bajo licencias que restringen su uso, copia, distribución y descompilación. No se puede reproducir parte alguna de este producto o documento en ninguna forma ni por cualquier medio sin la autorización<br>previa por escrito de Sun y sus licenciadores, si los hubiera. El software de ter copyright y con licencia de los distribuidores de Sun.

Determinadas partes del producto pueden derivarse de Berkeley BSD Systems, con licencia de la Universidad de California. UNIX es una marca registrada en los EE.UU. y otros países, bajo licencia exclusiva de X/Open Company, Ltd.

Sun, Sun Microsystems, el logotipo de Sun, docs.sun.com, AnswerBook, AnswerBook2, y Solaris son marcas comerciales, marcas comerciales<br>registradas o marcas de servicio de Sun Microsystems, Inc. en los EE.UU. y en otros paí SPARC se basan en una arquitectura desarrollada por Sun Microsystems, Inc.

La interfaz gráfica de usuario OPEN LOOK y Sun™ fue desarrollada por Sun Microsystems, Inc. para sus usuarios y licenciatarios. Sun reconoce los esfuerzos pioneros de Xerox en la investigación y desarrollo del concepto de interfaces gráficas o visuales de usuario para la industria de la<br>computación. Sun mantiene una licencia no exclusiva de Xerox para la interfaz g

Adquisiciones federales: El software comercial y los usuarios del gobierno están sujetos a los términos y condiciones de licencia estándar.

LA DOCUMENTACION SE PROVEE "TAL CUAL" Y SE RENUNCIA A TODAS LAS CONDICIONES, INTERPRETACIONES Y GARANTIAS<br>EXPRESAS O IMPLÍCITAS, INCLUYENDO CUALQUIER GARANTÍA DE COMERCIALIZACIÓN IMPLÍCITA, APTITUD PARA UN USO EN<br>PARTICULA PUNTO DE VISTA LEGAL.

Copyright 2003 Sun Microsystems, Inc. 4150 Network Circle, Santa Clara, CA 95054 U.S.A. Tous droits réservés.

Ce produit ou document est protégé par un copyright et distribué avec des licences qui en restreignent l'utilisation, la copie, la distribution, et la décompilation. Aucune partie de ce produit ou document ne peut être reproduite sous aucune forme, par quelque moyen que ce soit, sans<br>l'autorisation préalable et écrite de Sun et de ses bailleurs de licence, s'il y en a. L aux polices de caractères, est protégé par un copyright et licencié par des fournisseurs de Sun.

Des parties de ce produit pourront être dérivées du système Berkeley BSD licenciés par l'Université de Californie. UNIX est une marque déposée aux Etats-Unis et dans d'autres pays et licenciée exclusivement par X/Open Company, Ltd.

Sun, Sun Microsystems, le logo Sun, docs.sun.com, AnswerBook, AnswerBook2, et Solaris sont des marques de fabrique ou des marques déposées, ou marques de service, de Sun Microsystems, Inc. aux Etats-Unis et dans d'autres pays. Toutes les marques SPARC sont utilisées sous licence et sont des<br>marques de fabrique ou des marques déposées de SPARC International, Inc. SPARC sont basés sur une architecture développée par Sun Microsystems, Inc.

L'interface d'utilisation graphique OPEN LOOK et Sun™ a été développée par Sun Microsystems, Inc. pour ses utilisateurs et licenciés. Sun reconnaît les efforts de pionniers de Xerox pour la recherche et le développement du concept des interfaces d'utilisation visuelle ou graphique pour l'industrie<br>de l'informatique. Sun détient une licence non exclusive de Xerox sur l licenciés de Sun qui mettent en place l'interface d'utilisation graphique OPEN LOOK et qui en outre se conforment aux licences écrites de Sun.

CETTE PUBLICATION EST FOURNIE "EN L'ETAT" ET AUCUNE GARANTIE, EXPRESSE OU IMPLICITE, N'EST ACCORDEE, Y COMPRIS DES<br>GARANTIES CONCERNANT LA VALEUR MARCHANDE, L'APTITUDE DE LA PUBLICATION A REPONDRE A UNE UTILISATION<br>PARTICU S'APPLIQUERAIT PAS, DANS LA MESURE OU IL SERAIT TENU JURIDIQUEMENT NUL ET NON AVENU.

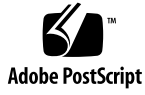

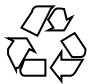

031125@7518

### Contenido

#### **[Prefacio 5](#page-4-0)**

**[1 Preparación para la instalación del escritorio de GNOME 2.0 9](#page-8-0)** [Antes de empezar 9](#page-8-0) [Instaladores para diferentes plataformas 9](#page-8-0) [Contenido del instalador 10](#page-9-0) [Requisitos del sistema 10](#page-9-0) [Descarga del instalador 12](#page-11-0) [Para descargar el instalador 13](#page-12-0) [Para desempaquetar el instalador 13](#page-12-0) [Eliminación de las versiones beta del escritorio GNOME 2.0 14](#page-13-0) **[2 Instalación del escritorio de GNOME 2.0 15](#page-14-0)** [Tipos de instalación del escritorio con el Asistente de instalación 16](#page-15-0) [Consideraciones sobre la modificación 16](#page-15-0) [Ubicación de las modificaciones 16](#page-15-0) [Listas de modificaciones 17](#page-16-0) [Tiempo de instalación aproximado 17](#page-16-0) [Paquetes adicionales 18](#page-17-0) [Instalación de la documentación del usuario 19](#page-18-0) [Instalación del escritorio de GNOME con el Asistente 19](#page-18-0) [Instalación del escritorio de GNOME con un script de Jumpstart 20](#page-19-0) [Desinstalación del escritorio de GNOME 20](#page-19-0) [Consideraciones sobre la modernización de Solaris 21](#page-20-0)

#### **[3 Gestión de la sesión inicial 23](#page-22-0)**

[Inicio de la primera sesión del escritorio de GNOME 23](#page-22-0)

[Para suprimir las preferencias de las revisiones previas del escritorio de GNOME](#page-22-0) 23

[Para iniciar una sesión en el escritorio de GNOME 24](#page-23-0)

[Aviso a los usuarios para que supriman las preferencias de las revisiones](#page-23-0) [anteriores 24](#page-23-0) [Consideraciones sobre el rendimiento 24](#page-23-0)

**[4 Información sobre el trabajo con el escritorio de GNOME 25](#page-24-0)** [Documentación del usuario 25](#page-24-0) [Resolución de problemas en el escritorio de GNOME 26](#page-25-0)

[Información general sobre GNOME 26](#page-25-0)

**[A Instalación de una versión adaptada a un entorno nacional 27](#page-26-0)** [Requisitos de espacio en disco 27](#page-26-0) [Ubicación de los paquetes descargados 27](#page-26-0) [Desempaquetado del instalador 28](#page-27-0) [Instalación de la versión adaptada a un entorno nacional 28](#page-27-0)

# <span id="page-4-0"></span>Prefacio

El manual *Escritorio de GNOME 2.0 para el sistema operativo Solaris: Guía de instalación* describe el proceso de instalación del escritorio de GNOME 2.0 en los sistemas operativos Solaris™ 8 y Solaris 9.

### Quién debe utilizar este manual

Este manual va dirigido a los administradores de sistemas.

# Organización de este manual

Esta guía se estructura de la manera siguiente:

- El [Capítulo 1](#page-8-0) describe los requisitos previos a la instalación
- El [Capítulo 2](#page-14-0) explica el proceso de instalación.
- El [Capítulo 3](#page-22-0) enumera las actividades para la gestión de los inicios de sesión.
- El [Capítulo 4](#page-24-0) proporciona enlaces para conseguir más información.

### Manuales relacionados

Los manuales siguientes están relacionados con esta guía.

- *GNOME 2.0 Desktop for the Solaris Operating Environment Accessibility Guide*
- Escritorio de GNOME 2.0 para el sistema operativo Solaris: Notas sobre la versión
- *GNOME 2.0 Desktop for the Solaris Operating Environment System Administration Guide*
- *Escritorio de GNOME 2.0 para el sistema operativo Solaris: Guía para la resolución de problemas*
- *Escritorio de GNOME 2.0 para el sistema operativo Solaris: Guía del usuario*

### Acceso a la documentación de Sun en línea

La sede web docs.sun.com<sup>SM</sup> permite acceder a la documentación técnica de Sun en línea. Puede explorar el archivo docs.sun.com, buscar el título de un manual o un tema específicos. El URL es <http://docs.sun.com>.

### Solicitud de documentación de Sun

Sun Microsystems ofrece una seleccionada documentación impresa sobre el producto. Si desea conocer una lista de documentos y cómo pedirlos, consulte "Adquirir documentación impresa" en [http://docs.sun.com.](http://docs.sun.com)

### Convenciones tipográficas

La tabla siguiente describe los cambios tipográficos utilizados en este manual.

**<sup>6</sup>** Escritorio de GNOME 2.0 para el sistema operativo Solaris: Guía de instalación • Diciembre 2003

**TABLA P–1** Convenciones tipográficas

| Tipo de letra o<br>símbolo | Significado                                                                                | Ejemplo                                                        |
|----------------------------|--------------------------------------------------------------------------------------------|----------------------------------------------------------------|
| AaBbCc123                  | Nombres de los comandos, archivos y<br>directorios; salida por pantalla del<br>computador. | Edite el archivo.login.                                        |
|                            |                                                                                            | Utilice 1s -a para mostrar una<br>lista de todos los archivos. |
|                            |                                                                                            | nombre sistema% tiene<br>correo.                               |
| AaBbCc123                  | Lo que usted escribe, contrastado con la<br>salida por pantalla del computador             | nombre sistema% su                                             |
|                            |                                                                                            | Password:                                                      |
| AaBbCc123                  | Plantilla de línea de comandos: sustituir<br>por un valor o nombre real                    | Para suprimir un archivo,<br>escriba <b>rm</b> nombre archivo. |
| AaBbCc123                  | Títulos de los manuales, palabras o<br>términos nuevos o palabras destacables.             | Véase el capítulo 6 de la Guía<br>del usuario                  |
|                            |                                                                                            | Se denominan opciones de<br>clase.                             |
|                            |                                                                                            | Para hacer esto debe ser el<br>usuario root.                   |

# Indicadores de los shells en ejemplos de comandos

La tabla siguiente muestra los indicadores predeterminados del sistema y de superusuario para los shells Bourne, Korn y C.

**TABLA P–2** Indicadores de los shells

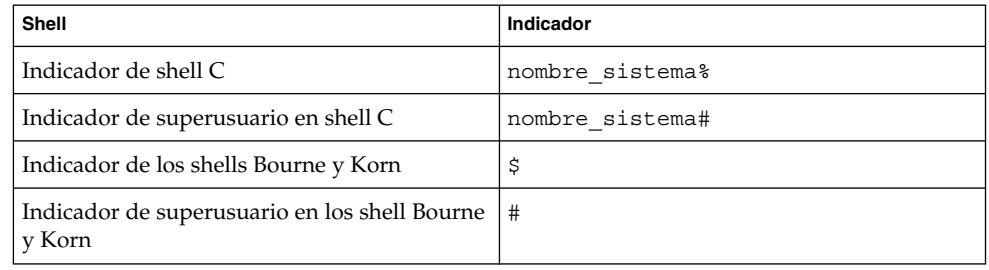

#### <span id="page-8-0"></span>CAPÍTULO **1**

# Preparación para la instalación del escritorio de GNOME 2.0

En este capítulo se explica qué se necesita para realizar una instalación del escritorio de GNOME 2.0.

- «Antes de empezar» en la página 9
- [«Requisitos del sistema»](#page-9-0) en la página 10
- [«Descarga del instalador»](#page-11-0) en la página 12
- [«Eliminación de las versiones beta del escritorio GNOME 2.0»](#page-13-0) en la página 14

### Antes de empezar

Lea este apartado antes de descargar e instalar el escritorio de GNOME 2.0.

#### Instaladores para diferentes plataformas

Para instalar el escritorio de GNOME 2.0 se pueden descargar los siguientes instaladores, según qué plataforma se utilice:

- Instalador con modificaciones para el sistema operativo Solaris 8, edición para la arquitectura SPARC
- Instalador con modificaciones para el sistema operativo Solaris 9, edición para la arquitectura SPARC
- Instalador con modificaciones para el sistema operativo Solaris 8, edición para la arquitectura x86
- Instalador con modificaciones para el sistema operativo Solaris 9, edición para la arquitectura x86

<span id="page-9-0"></span>Una vez desempaquetado el instalador, se puede proceder a instalar el software del entorno del escritorio mediante el Asistente de instalación, la interfaz gráfica de usuario (GUI) del instalador.

#### Contenido del instalador

La Tabla 1–1 muestra el contenido del instalador del entorno del escritorio.

**TABLA 1–1** Contenido del instalador del entorno del escritorio

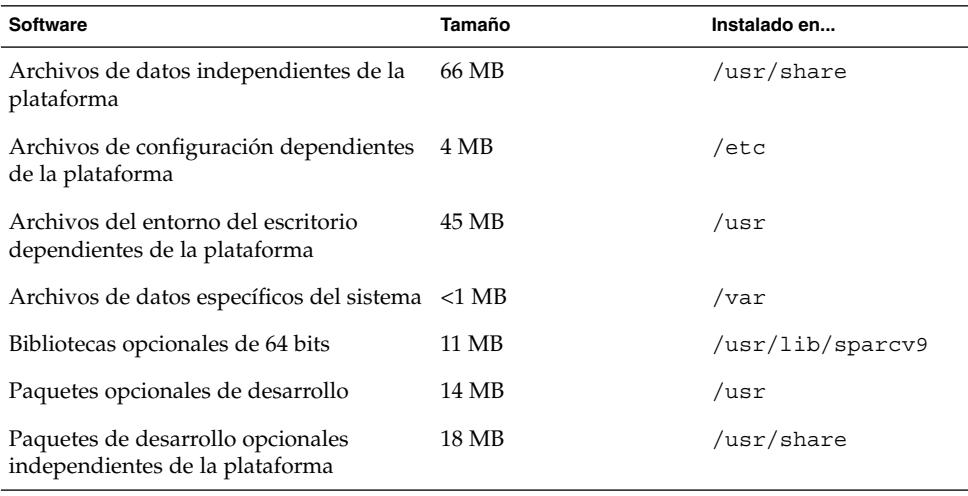

**Nota –** El escritorio de GNOME 2.0 incluye únicamente la versión en idioma inglés. Puede instalar versiones adaptadas a otros entornos nacionales sobre la base inglesa.

# Requisitos del sistema

En la [Tabla 1–2](#page-10-0) se relacionan los requisitos del sistema necesarios para instalar el entorno del escritorio:

| Parámetros del sistema | <b>Requisitos</b>                                                                                                    |  |
|------------------------|----------------------------------------------------------------------------------------------------|--|
| Sistema operativo      | Sistema operativo Solaris 8 (SO): ediciones para la arquitectura<br>ш<br>SPARC o x86<br>Sistema operativo Solaris 9: edición para la arquitectura SPARC<br>Actualización 2 del sistema operativo Solaris 9: edición para la<br>■<br>arquitectura x86                                                                                                    |  |
| Hardware               | El escritorio de GNOME 2.0 se ejecuta en todo el hadware<br>admitido por los sistemas operativos Solaris 8 o Solaris 9.                                                                                                    |  |
| Espacio en el disco    | Para instalar el entorno del escritorio se ha de tener suficiente<br>espacio de disco en la partición raíz o en el segmento /usr. El<br>espacio libre total necesario para la instalación es la suma de los<br>elementos siguientes de los archivos desempaquetados tanto en el<br>directorio de descarga como en la imagen de instalación:<br>Archivos del entorno del escritorio.<br>■<br>Modificaciones exigidas por la arquitectura del sistema.<br>п<br>Paquetes opcionales que se desee instalar.<br>щ |  |
|                        | Consulte la Tabla 1–1 para conocer los tamaños de los diferentes<br>paquetes.                                                                                                    |  |
|                        | Por ejemplo:                                                                                                    |  |
|                        | El espacio total máximo libre en disco que requiere la instalación<br>de Solaris 8, edición para la arquitectura SPARC, con todos los<br>paquetes opcionales, es:<br>Archivos desempaquetados en el directorio de descarga: 300<br><b>MB</b><br>Imagen de instalación: 300 MB<br>ш                                                                                                    |  |
|                        | El espacio total máximo libre en disco en este ejemplo es, por<br>consiguiente, de 600 MB.                                                                                                    |  |
|                        | Nota – Se pueden eliminar los archivos del directorio de descarga<br>una vez instalado satisfactoriamente el entorno del escritorio en el<br>directorio de la imagen de instalación.                                                                                                    |  |

<span id="page-10-0"></span>**TABLA 1–2** Requisitos del sistema para instalar el escritorio de GNOME 2.0

**Parámetros del sistema Requisitos** Configuración del núcleo Para el sistema operativo Solaris 8, el número de segmentos de memoria compartidos debe ser al menos de 256 o 100 hexadecimal. Si no se ha establecido este parámetro, o se ha establecido en menos de 256, el asistente advertirá durante la instalación que es necesario configurarlo. Para configurar este parámetro siga este procedimiento: 1. Agregue la siguiente línea al archivo /etc/system: set shmsys:shminfo\_shmseg = 0x100 2. Rearranque el sistema. Para obtener más información sobre el archivo del sistema, utilice este comando para ver la página de comando man apropiada: man -s4 system Memoria ■ 128 MB por sesión de usuario. 96 MB por sesión de usuario para una configuración Sun Ray™. AccessX Para activar la funcionalidad de AccessX en los sistemas que no sean clientes sencillos de Sun Ray, efectúe estos pasos: 1. Entre en el sistema como usuario root y abra una ventana de terminal. 2. Compruebe que el archivo /etc/dt/config/Xservers no existe; a continuación, ejecute los siguientes comandos: a. mkdir -p /etc/dt/config b. cp /usr/dt/config/Xservers /etc/dt/config/Xservers 3. Abra el archivo /etc/dt/config/Xservers. 4. Agregue la siguiente cadena al final de la línea de comandos Xsun en el archivo Xservers: +kb 5. Salga y guarde el archivo Xservers. 6. Ejecute el comando siguiente: pkill -HUP dtlogin 7. Termine la sesión del entorno del escritorio y vuelva a entrar. 8. Para comprobar que se ha habilitado satisfactoriamente AccessX, ejecute el siguiente comando y busque XKEYBOARD en la lista de extensiones: xdpyinfo

<span id="page-11-0"></span>**TABLA 1–2** Requisitos del sistema para instalar el escritorio de GNOME 2.0 *(Continuación)*

# Descarga del instalador

Se debe descargar el instalador apropiado para cada plataforma. Para obtener más información, consulte [«Instaladores para diferentes plataformas»](#page-8-0) en la página 9. El instalador se debe descargar en un único archivo.

**<sup>12</sup>** Escritorio de GNOME 2.0 para el sistema operativo Solaris: Guía de instalación • Diciembre 2003

#### <span id="page-12-0"></span>Para descargar el instalador

Para descargar el instalador del escritorio de GNOME 2.0 siga este procedimiento:

- 1. Siga las instrucciones de [«Antes de empezar»](#page-8-0) en la página 9.
- 2. Compruebe que dispone del suficiente espacio en el disco para la descarga y la instalación; consulte [«Requisitos del sistema»](#page-9-0) en la página 10.
- 3. Decida en qué directorio desea descargar el instalador. Dado que debe instalar el entorno del escritorio como root, el directorio de descarga debe ser accesible para el superusuario o root.
- 4. Consulte la siguiente página web en un navegador: [http://www.sun.com/gnome/get.html.](http://www.sun.com/gnome/get.html)
- 5. Haga clic en el enlace *Download Now* del instalador requerido en el apartado *Download* de la página.
- 6. Rellene los datos de nombre y contraseña si ya es un usuario registrado o vaya a la página de registro si es un usuario nuevo.
- 7. Lea la página *Terms of Use*, seleccione Accept y, a continuación, haga clic en Continue.
- 8. En la página *Download*, haga clic en la descripción del tarball que desee descargar.
- 9. Descargue el archivo tar del instalador desde Sun Download Center en el directorio accesible al superusuario.

#### Para desempaquetar el instalador

Para desempaquetar el instalador, siga estos pasos:

- 1. Mediante el comando cd vaya al directorio donde ha descargado el archivo tar del instalador.
- 2. Según la plataforma del sistema, ejecute uno de los siguientes comandos para desempaquetar el instalador:

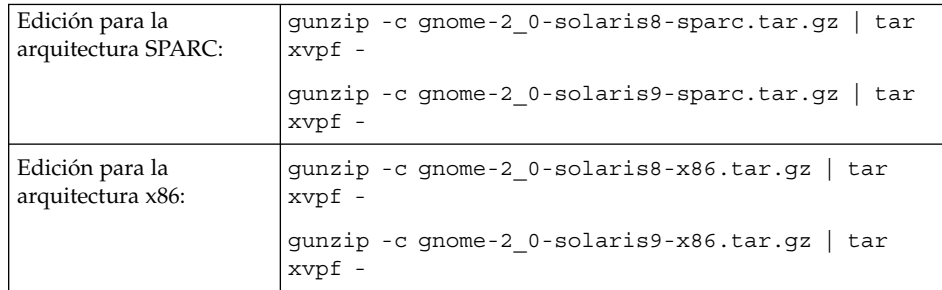

3. Una vez desempaquetado el instalador, puede eliminar el archivo descargado para liberar espacio en el disco. Use uno de los siguientes comandos:

Capítulo 1 • Preparación para la instalación del escritorio de GNOME 2.0 **13**

<span id="page-13-0"></span>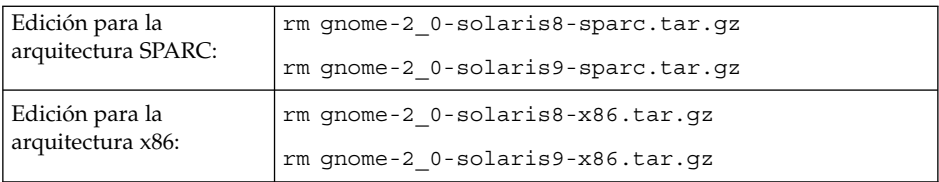

# Eliminación de las versiones beta del escritorio GNOME 2.0

Antes de instalar el escritorio de GNOME 2.0 se deben eliminar las versiones beta de éste que haya en el sistema. Para eliminar una versión beta del escritorio de GNOME 2.0, siga este procedimiento:

- 1. Entre en el sistema como usuario root y abra una ventana de terminal.
- 2. En el indicador de la pantalla escriba el siguiente comando: cd *directorio\_de\_instalación\_de\_gnome*/gnome-install Donde *directorio\_de\_instalación\_de\_gnome* es el directorio donde se ha

desempaquetado el instalador.

3. Ejecute el comando siguiente:

./remove

#### <span id="page-14-0"></span>CAPÍTULO **2**

# Instalación del escritorio de GNOME 2.0

Este capítulo describe cómo instalar el escritorio de GNOME 2.0.

- [«Tipos de instalación del escritorio con el Asistente de instalación»](#page-15-0) en la página 16
- [«Consideraciones sobre la modificación»](#page-15-0) en la página 16
- [«Tiempo de instalación aproximado»](#page-16-0) en la página 17
- [«Paquetes adicionales»](#page-17-0) en la página 18
- [«Instalación de la documentación del usuario»](#page-18-0) en la página 19
- [«Instalación del escritorio de GNOME con el Asistente»](#page-18-0) en la página 19
- [«Instalación del escritorio de GNOME con un script de Jumpstart»](#page-19-0) en la página 20
- [«Desinstalación del escritorio de GNOME»](#page-19-0) en la página 20
- [«Consideraciones sobre la modernización de Solaris»](#page-20-0) en la página 21

Los usuarios del escritorio de GNOME 2.0 pueden coexistir en el mismo sistema con usuarios de versiones anteriores de dicho escritorio, como la versión 1.4. No es posible instalar el escritorio de GNOME 2.0 en un sistema que incluya una revisión anterior del escritorio de GNOME 2.0, como, por ejemplo, el escritorio de GNOME 2.0 Beta. Debe eliminar las versiones anteriores del escritorio de GNOME 2.0 antes de instalar el escritorio de GNOME 2.0. Si desea obtener más información, consulte [«Eliminación de](#page-13-0) [las versiones beta del escritorio GNOME 2.0»](#page-13-0) en la página 14.

# <span id="page-15-0"></span>Tipos de instalación del escritorio con el Asistente de instalación

El Asistente de instalación proporciona los tipos siguientes:

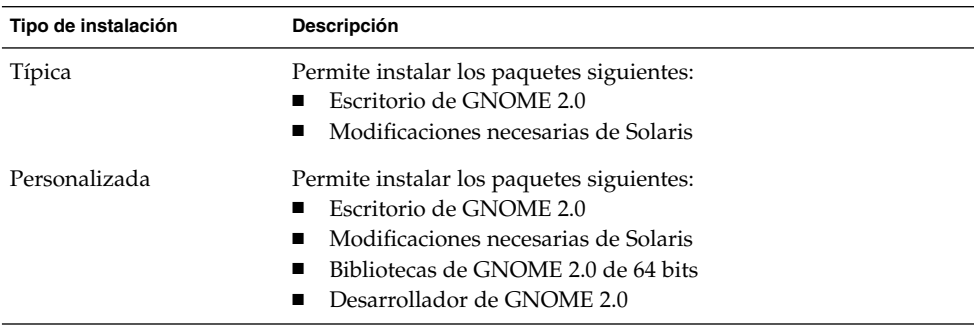

# Consideraciones sobre la modificación

Lleve a cabo las tareas siguientes, relacionadas con las modificaciones, antes de instalar el escritorio de GNOME 2.0:

- 1. Repase las listas de modificaciones
- 2. Lea los archivos README en los directorios de modificaciones
- 3. Instale las modificaciones

#### Ubicación de las modificaciones

Puede encontrar modificaciones para el escritorio de GNOME 2.0 en las ubicaciones siguientes:

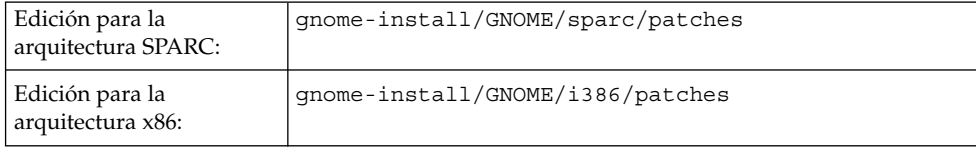

<span id="page-16-0"></span>Si tiene algún problema con la instalación de las modificaciones, instálelas de forma manual. Desmarque las modificaciones del Asistente de instalación mediante el método de instalación *Personalizado*. Si es posible, lleve a cabo la instalación de las modificaciones en modalidad monousuario. Si no puede efectuar la instalación en modo monousuario, realícela cuando haya la mínima actividad posible en el sistema. Es decir, cuando no haya usuarios con sesión iniciada en el sistema y cuando no haya ningún proceso de usuario en ejecución.

#### Listas de modificaciones

En la siguiente ubicación encontrará listas de modificaciones para el entorno del escritorio:<http://www.sun.com/gnome/support.html>

# Tiempo de instalación aproximado

El tiempo de instalación se prolonga considerablemente cuando es necesario instalar la lista de modificaciones completa. Los tiempos estimados de instalación son los siguientes:

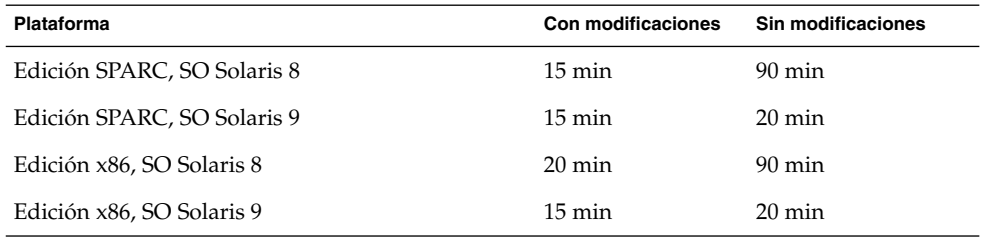

# <span id="page-17-0"></span>Paquetes adicionales

Durante la instalación, el Asistente busca los paquetes siguientes:

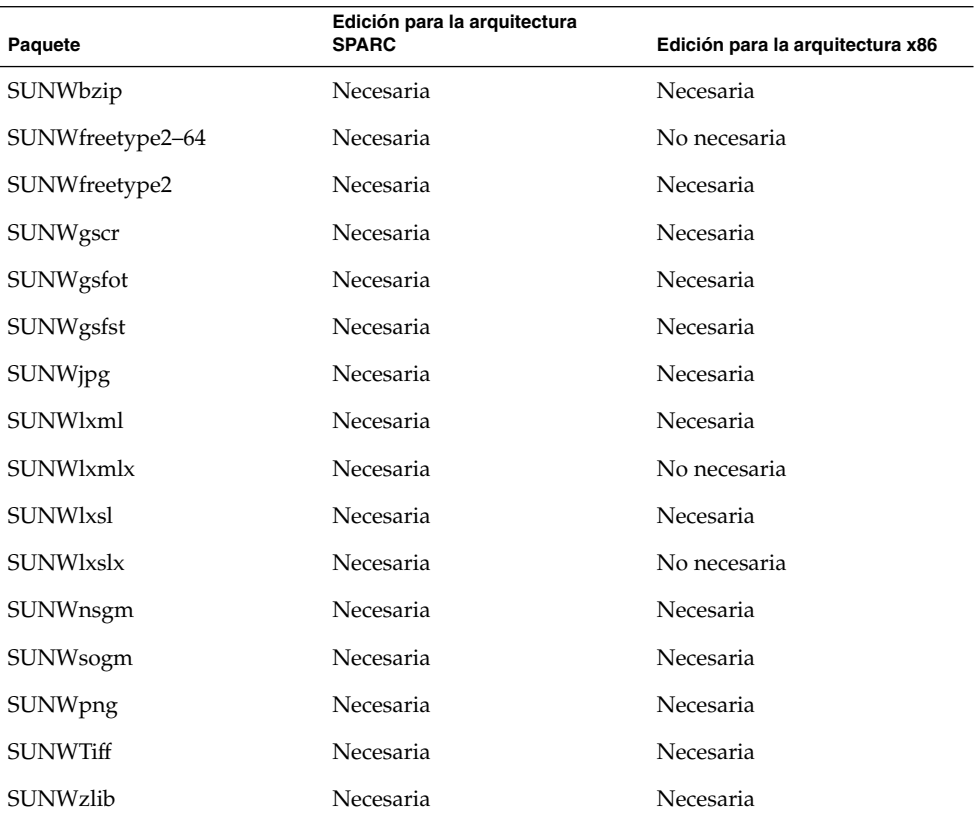

Si los encuentra, no realiza ninguna acción, en caso contrario, los instala.

# <span id="page-18-0"></span>Instalación de la documentación del usuario

La documentación del usuario se incluye en los contenedores tar. Cuando se desempaqueta el contenedor tar, los archivos de documentación también se desempaquetan, pero no se instalan en el sistema.

Por ello en el caso que desee borrar el contenedor tar y los archivos desempaquetados después de realizar la instalación, si desea guardar la documentación del usuario, debe copiar los archivos en el sistema antes de borrar el directorio con los archivos desempaquetados.

Si desea obtener más información sobre la ubicación de la documentación del usuario, consulte el [Capítulo 4.](#page-24-0)

# Instalación del escritorio de GNOME con el Asistente

Si desea instalar el entorno del escritorio con el Asistente de instalación, lleve a cabo los pasos siguientes:

- 1. Entre en el sistema como usuario root y abra una ventana de terminal.
- 2. Use el comando cd para situarse en el directorio gnome-install.
- 3. Ejecute el comando siguiente para iniciar el Asistente de instalación: . /install
- 4. Siga el Asistente de instalación en todas las decisiones que deba tomar.
- 5. Haga clic en Aceptar cuando el Asistente muestre el acuerdo de la licencia. Si no hace clic en Aceptar, no puede continuar con la instalación.
- 6. Haga clic en el botón Instalar ahora.
- 7. Salga del Asistente cuando la instalación haya terminado.
- 8. Vuelva a arrancar el sistema si el Asistente se lo indica.

# <span id="page-19-0"></span>Instalación del escritorio de GNOME con un script de Jumpstart

Puede usar los scripts de Jumpstart siguientes para instalar una versión básica del escritorio de GNOME 2.0:

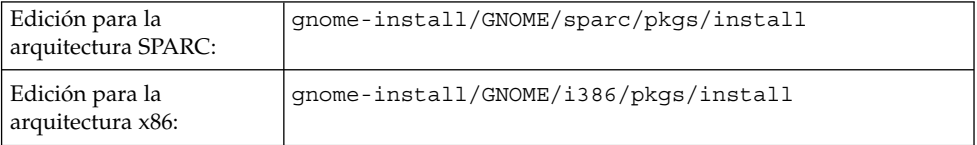

El contenido de la versión básica del entorno del escritorio que instale con el script de Jumpstart es el siguiente:

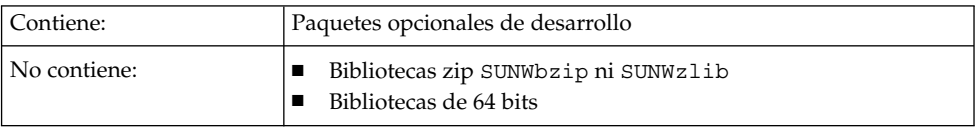

**Nota –** La secuencia de comandos Jumpstart no instala ninguno de los paquetes mostrados en [«Paquetes adicionales»](#page-17-0) en la página 18. Tampoco se instala el paquete SUNWxwsvr.

# Desinstalación del escritorio de GNOME

Si desea desinstalar el entorno del escritorio siga estos pasos:

- 1. Entre en el sistema como usuario root y abra una ventana de terminal.
- 2. Ejecute el comando siguiente: /usr/sbin/remove-gnome

# <span id="page-20-0"></span>Consideraciones sobre la modernización de Solaris

Es posible instalar el escritorio de GNOME 2.0 en el sistema operativo Solaris8ya continuación modernizar al sistema operativo Solaris 9. No obstante, dicho escritorio tiene dependencias específicas relativas a codificaciones y paquetes para cada versión del sistema operativo Solaris.

Si se moderniza del sistema operativo Solaris 8 al Solaris 9, deberá:

- Instalar las modificaciones necesarias de Solaris mediante el Asistente de instalación.
- Actualizar manualmente diversos paquetes no pertenecientes a GNOME que siguen apareciendo como paquetes de Solaris 8. Deberá eliminar dichos paquetes para poder agregar modificaciones a Solaris 9 en el futuro.

**Nota –** Solaris 9 Update 4 contendrá una versión actualizada del escritorio de GNOME. Si en el futuro efectúa la modernización a Solaris 9 Update 4 necesitará instalar una versión completamente nueva del escritorio de GNOME.

#### <span id="page-22-0"></span>CAPÍTULO **3**

### Gestión de la sesión inicial

Este capítulo describe las consideraciones previas sobre la gestión de la sesión para el escritorio de GNOME 2.0.

- «Inicio de la primera sesión del escritorio de GNOME» en la página 23
- [«Aviso a los usuarios para que supriman las preferencias de las revisiones](#page-23-0) anteriores» [en la página 24](#page-23-0)

# Inicio de la primera sesión del escritorio de GNOME

Antes de iniciar una sesión del entorno del escritorio debe suprimir los valores de preferencia de las revisiones anteriores del escritorio de GNOME 2.0.

#### Para suprimir las preferencias de las revisiones previas del escritorio de GNOME 2.0

Siga estos pasos para eliminar las preferencias de una revisión anterior del escritorio de GNOME 2.0:

- 1. Inicie la sesión en CDE o una sesión a prueba de fallos.
- 2. Ejecute el comando siguiente: /usr/bin/gnome-cleanup

La salida del comando enumera todos los archivos de preferencias previos y le indica que confirme si los desea eliminar.

#### <span id="page-23-0"></span>Para iniciar una sesión en el escritorio de GNOME

Si desea iniciar la sesión en el entorno del escritorio siga estos pasos:

- 1. Elija Sesión → Escritorio de GNOME 2.0.
- 2. Escriba el nombre del usuario en el campo del cuadro de diálogo **Gestor de inicio de sesión** y haga clic en Aceptar.
- 3. Escriba la contraseña en el campo del cuadro de diálogo **Gestor de inicio de sesión** y haga clic en Aceptar.

**Nota –** Solamente puede iniciar una sesión en inglés, a menos que haya instalado los paquetes de idiomas de GNOME.

Si desea obtener más información sobre la gestión de la sesión consulte *Escritorio de GNOME 2.0 para el sistema operativo Solaris: Guía del usuario*.

### Aviso a los usuarios para que supriman las preferencias de las revisiones anteriores

Los usuarios que inicien una sesión en el escritorio de GNOME 2.0 deben suprimir las preferencias de cualquier revisión anterior al escritorio de GNOME 2.0. Si instala el escritorio de GNOME 2.0 en un sistema con varios usuarios, debe informar a éstos sobre la necesidad de suprimir las preferencias anteriores.

### Consideraciones sobre el rendimiento

Si desea optimizar el rendimiento del sistema operativo consulte el manual *GNOME 2.0 Desktop for the Solaris Operating Environment System Administration Guide*.

#### <span id="page-24-0"></span>CAPÍTULO **4**

# Información sobre el trabajo con el escritorio de GNOME

Este capítulo describe dónde puede encontrar más información sobre el trabajo con el escritorio de GNOME 2.0.

- «Documentación del usuario» en la página 25
- [«Resolución de problemas en el escritorio de GNOME»](#page-25-0) en la página 26
- [«Información general sobre GNOME»](#page-25-0) en la página 26

# Documentación del usuario

La Tabla 4–1 enumera dónde puede encontrar documentación para los apliques, las aplicaciones y el escritorio de GNOME 2.0 para el sistema operativo Solaris.

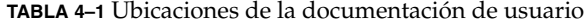

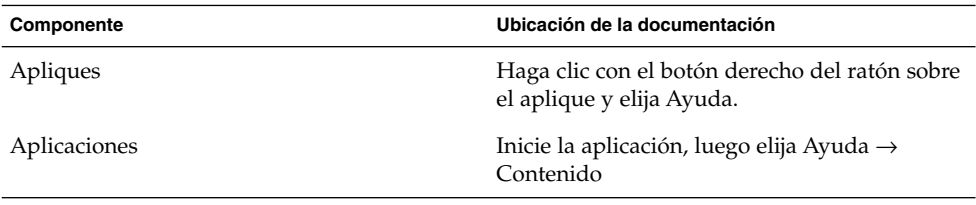

| Componente                   | Ubicación de la documentación                                                                                                    |
|------------------------------|----------------------------------------------------------------------------------------------------|
| Entorno del escritorio       | Puede encontrar información sobre todos los<br>temas del entorno del escritorio en el manual<br>GNOME 2.0 Desktop for the Solaris Operating<br>Environment User Guide. Puede utilizar los<br>siguientes métodos para leer esta guía:<br>Navegador de Ayuda: Abra el menú<br>Aplicaciones y elija Ayuda.<br>Formato HTML o PDF Abra el archivo<br>■<br>/sqnome/pkqs/qnome-<br>2.0/docs/en/user-<br>documentation.html y seleccione el<br>manual que desee ver. |
| Temas para los especialistas | La documentación del escritorio de GNOME<br>2.0 incluye manuales que proporcionan<br>información acerca de la accesibilidad y la<br>administración del sistema. El archivo<br>siguiente permite consultar las versiones PDF<br>y HTML de dichos manuales:<br>/sqnome/pkqs/qnome-<br>$2.0$ /docs/en/user-<br>documentation.html.                                                                                                    |

<span id="page-25-0"></span>**TABLA 4–1** Ubicaciones de la documentación de usuario *(Continuación)*

# Resolución de problemas en el escritorio de GNOME

Para ver una lista de sugerencias para problemas conocidos del escritorio de GNOME, consulte la dirección siguiente: [http://www.sun.com/gnome/support.html.](http://www.sun.com/gnome/support.html)

# Información general sobre GNOME

Puede encontrar información general sobre el proyecto de GNOME en la dirección siguiente: [http://www.sun.com/gnome/.](http://www.sun.com/gnome/)

<span id="page-26-0"></span>APÉNDICE **A**

# Instalación de una versión adaptada a un entorno nacional

En este apéndice se ofrece información para la instalación de una versión adaptada a un entorno nacional del escritorio de GNOME 2.0.

- «Requisitos de espacio en disco» en la página 27
- «Ubicación de los paquetes descargados» en la página 27
- [«Desempaquetado del instalador»](#page-27-0) en la página 28
- [«Instalación de la versión adaptada a un entorno nacional»](#page-27-0) en la página 28

### Requisitos de espacio en disco

Los requisitos de espacio en el disco para las versiones adaptadas a un entorno nacional del entorno del escritorio son:

Contenedor tar: 50 MB Archivos desempaquetados: 130 MB

# Ubicación de los paquetes descargados

Para la descarga de los paquetes de versiones adaptadas a un entorno nacional utilice el mismo proceso que para el paquete del idioma inglés. Si desea obtener más información, consulte [«Para descargar el instalador»](#page-12-0) en la página 13. Siga el enlace a la página de descarga de versiones adaptadas al entorno nacional.

# <span id="page-27-0"></span>Desempaquetado del instalador

Para el desempaquetado del instalador de la versión adaptada a un entorno nacional utilice el mismo proceso que para el instalador del idioma inglés. Para obtener más información, consulte [«Para desempaquetar el instalador»](#page-12-0) en la página 13.

# Instalación de la versión adaptada a un entorno nacional

Para la instalación de la versión del entorno del escritorio adaptada a un entorno nacional utilice el mismo proceso que para la versión del idioma inglés. Para obtener más información, consulte el [Capítulo 2.](#page-14-0)